# Lukuliekki-pelin ohjeet opettajille

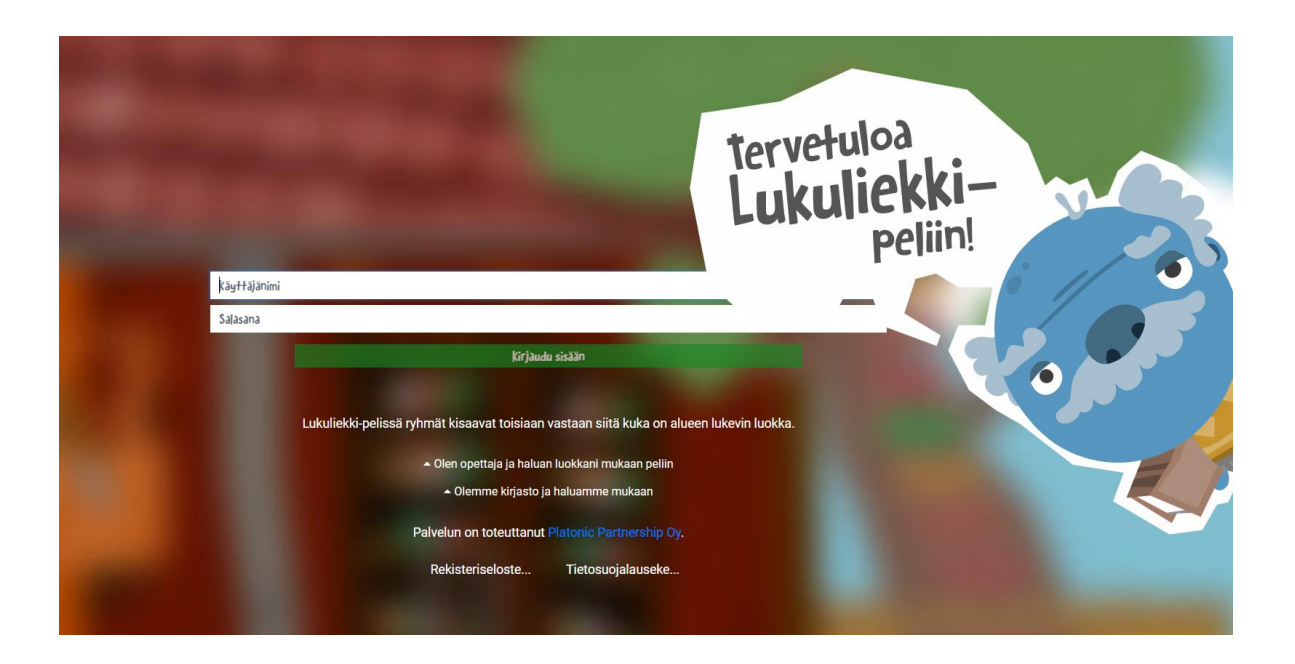

## Onneksi olkoon!

Luokkanne on tehnyt hyvän päätöksen, kun olette lähteneet mukaan Lukuliekki-peliin!

Pelin ideana on lukea mahdollisimman paljon kirjoja.

Pelissä luokat / ryhmät kilpailevat toisiaan vastaan. Se luokka, joka on huhtikuun loppuun mennessä kerännyt eniten pisteitä, voittaa koko Kymenlaakson kirjastojen Kyyti-alueella pelattavan pelin ja nimetään Liekinhaltijoiksi!

Voittajaluokan oman kunnan kirjasto palkitsee Liekinhaltijat keväällä hyvillä palkinnolla!

# Peliohjeet:

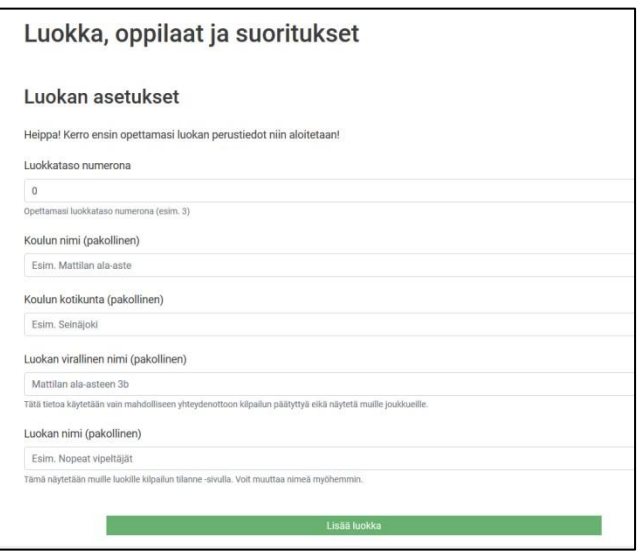

#### Rekisteröityminen

Opettaja ottaa yhteyttä alueensa kirjastoon. Käytännössä opettaja lähettää sähköpostia Marikalle [\(marika.jussila@kotka.fi\)](mailto:marika.jussila@kotka.fi) tai Susannalle [\(susanna.e.soini@kotka.fi\)](mailto:susanna.e.soini@kotka.fi). Ilmoittautua voi myös käymällä omassa lähikirjastossa. Kirjastosta opettajalle lähetetään sähköpostiin tunnukset, joiden avulla opettaja pääsee kirjautumaan peliin.

Luokan lisääminen

Ennen pelin aloittamista täytyy oppilaista luoda joukkue. Näytön yläreunassa on kohta "Luokka, oppilaat ja suoritukset". Ensimmäisellä kerralla tulee syöttää luokan tiedot eli luokka-aste, koulu, kotikunta, luokan virallinen nimi sekä luokan joukkuenimi. Sivun alareunasta löytyy lopuksi kohta Lisää luokka.

Mikäli luokka on yhdysluokka, esimerkiksi 3-6. luokka, opettaja valitsee yhden luokka-asteen.

Koulu, kotikunta ja luokan virallinen nimi tarvitaan, että voittajaan saadaan helposti yhteyttä eikä sekaannuksia tapahdu.

Kilpailun tulostaulukossa näkyy kaikille osallistujille luokan joukkuenimi, koulun nimi ja pistetilanne (esim. Yksisarviset, Apilan alakoulu, 850).

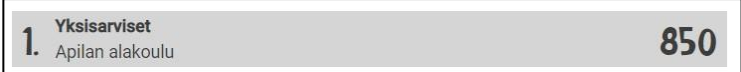

Luokan luomisen jälkeen on hyvä täydentää tiedot myös "Omat tiedot" –kohtaan. Se auttaa kirjastoa huomattavasti, mikäli tulee jotain ongelmia pelin aikana.

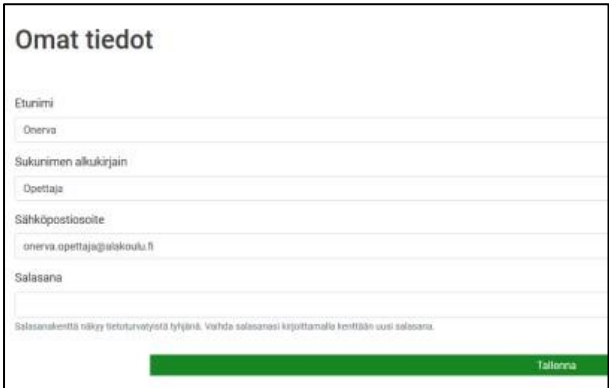

#### Oppilaan lisääminen

Kun luokka on luotu, on aika lisätä oppilaat. Oppilaista ei tarvita muuta tietoa kuin etunimi ja mahdollisesti muutama kirjain sukunimestä. Nämä tiedot näkyvät vain opettajalle ja niiden avulla opettaja tietää kenen oppilaan lukusuorituksista on kyse.

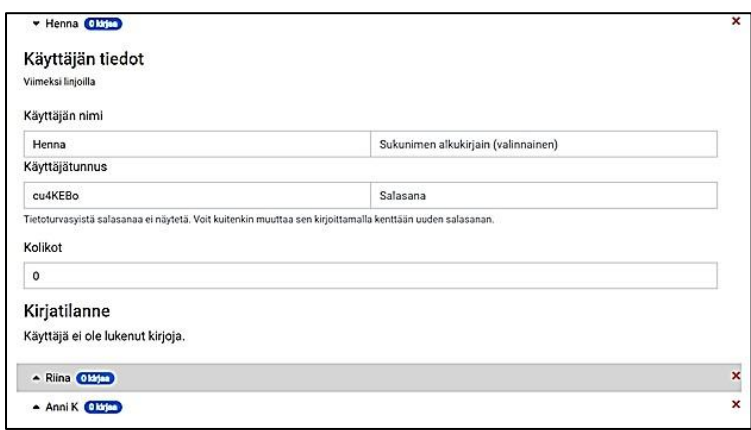

Peli luo automaattisesti jokaiselle oppilaalle käyttäjätunnuksen ja salasanan satunnaisista kirjaimista ja numeroista, mutta suositeltavaa on, että tunnukset muokataan selvemmiksi ja helpommin muistettaviksi.

**Samaa käyttäjätunnusta ei voi olla kahdella eri oppilaalla**. Mikäli oppilaan kirjautumisessa on ongelmia, kannattaa yrittää vaihtaa käyttäjätunnusta. Saattaa olla, että tunnus on jo käytössä jollain toisella oppilaalla. Käyttäjätunnukseen ja salasanaan kannattaa laittaa sekä kirjaimia että numeroita tai luokalle voidaan keksiä vaikka jokin tunnussana ja lisätä se jokaisen käyttäjätunnukseen (Pekkamarsu, Sannimarsu, Leevimarsu, Veetisininen, Annisininen, Markosininen). Käyttäjätunnuksessa isoilla ja pienillä kirjaimilla ei ole merkitystä.

Tässä vaiheessa käyttäjätunnukset ja salasanat kannattaa kirjoittaa tai merkitä ylös niin ne on helppo jakaa oppilaille. Ainakaan toistaiseksi tunnuksia ei saa suoraan tulostettua.

Opettaja pääsee muokkaamaan jokaisen oppilaan tietoja. Myös käyttäjätunnuksen ja salasanan saa muutettua jälkikäteen.

Oppilaan saa poistettua painamalla punaista ruksia nimen perässä. Poistamista ei pysty peruuttamaan.

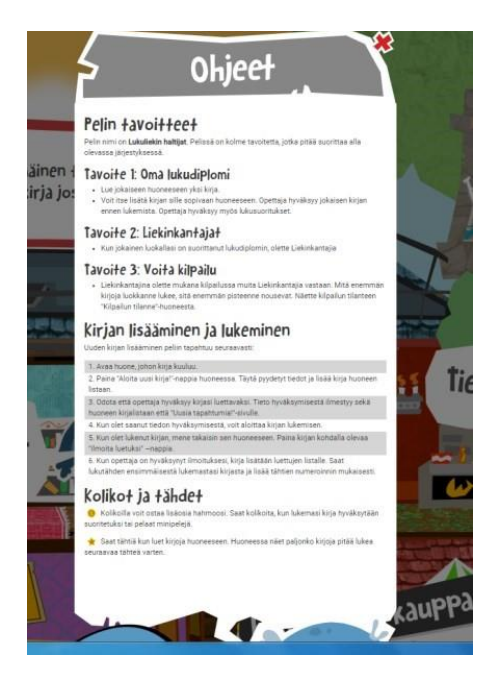

## Oppilaan kirjautuminen

Oppilas saa tunnukset opettajaltaan, kun opettaja on luonut luokan ja lisännyt jokaisen oppilaan.

Ensimmäisellä kerralla kun oppilas kirjautuu, avautuvat pelin tavoitteet ja ohjeet hänelle näkyviin. Seuraavilla kerroilla ohjeen saa esiin vasemman yläreunan kysymysmerkistä.

Peli sijoittuu taloon, jossa eri kirjoille on erilaisia huoneita. Huoneita on yhteensä seitsemän: sadut, runot, tietokirjat, sarjakuvat, tarinat, helppoa/nopeaa sekä vapaavalintaiset/ ylimääräiset. Eri kirjat lisätään pelissä eri huoneisiin. Oppilaiden kanssa kannattaa yhdessä miettiä, miten eri kirjat (esim. sadut, tarinat, helppoa/nopeaa) erottaa toisistaan. Vapaavalintaiset/ylimääräiset -huoneeseen voi lisätä mitä vain kirjoja.

#### Kirjojen hyväksyntä

Kun oppilas on lukenut kirjan, hän lisää sen pelissä sopivaan huoneeseen. Kirjan nimi on pakollinen tieto. Kirjailija- kohdan voi jättää tyhjäksi, mikäli kirjailijaa on vaikea tietää tai tekijää ei ole mainittu.

Kirjan lisäämisen jälkeen kirja tulee hyväksyttäväksi. Tässä vaiheessa voit joko hyväksyä tai hylätä kirjan. Lisäksi oppilaalle voi halutessaan lähettää viestin. Vasta hyväksynnän jälkeen oppilas saa kirjasta palkinnoksi kolikoita sekä tähtiä. Lisäksi kirjasta saadut pisteet lisätään koko luokan pottiin.

Voit itse päättää miten seuraat, että kirjat varmasti tulevat luetuiksi. Saat itse myös päättää hyväksytkö äänikirjoja, e-kirjoja, vanhempien ääneen lukemia kirjoja jne.

#### Oppilaan näkymä:

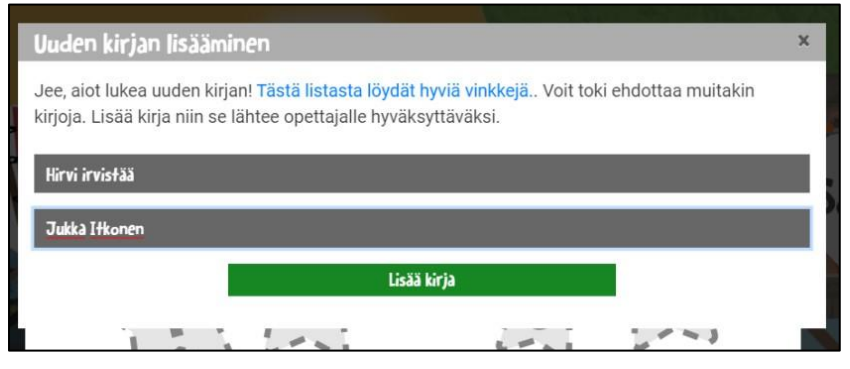

#### Opettajan näkymä kirjan lisäämisen jälkeen:

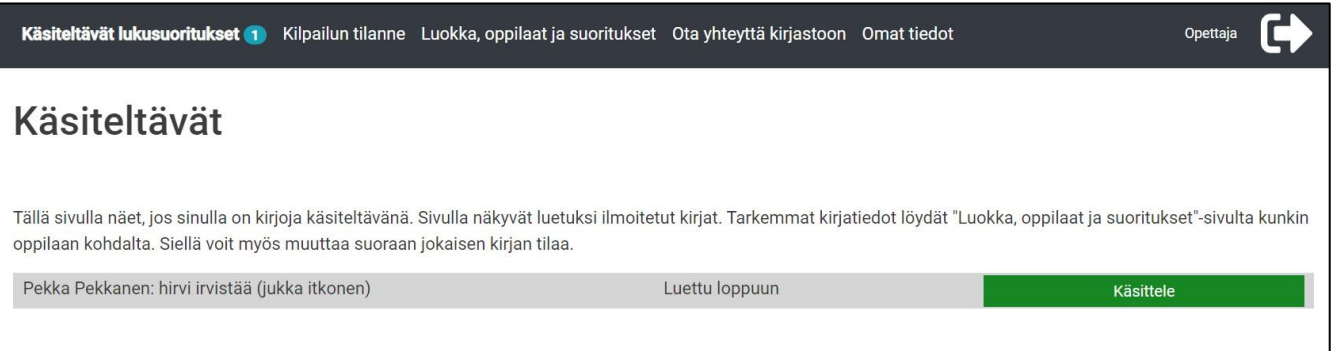

## Hyväksy tai hylkää lukusuoritus

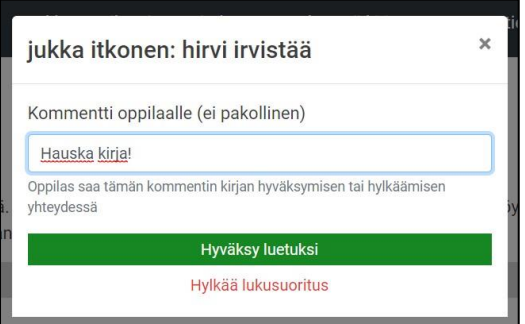

Opettajan hyväksynnän jälkeen oppilaan näkymä:

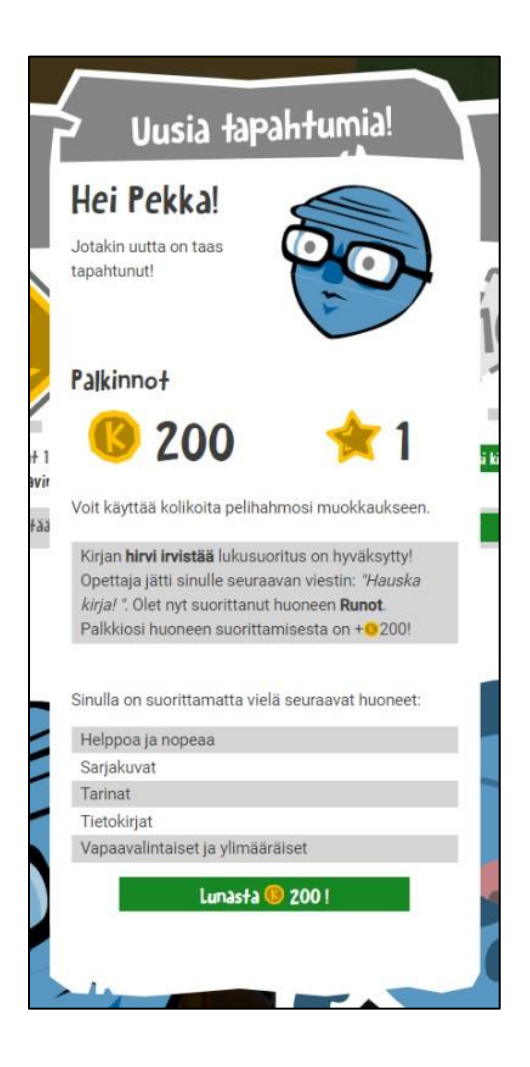

Mikäli opettaja hylkää kirjan, oppilaalle tulee tällainen näkymä:

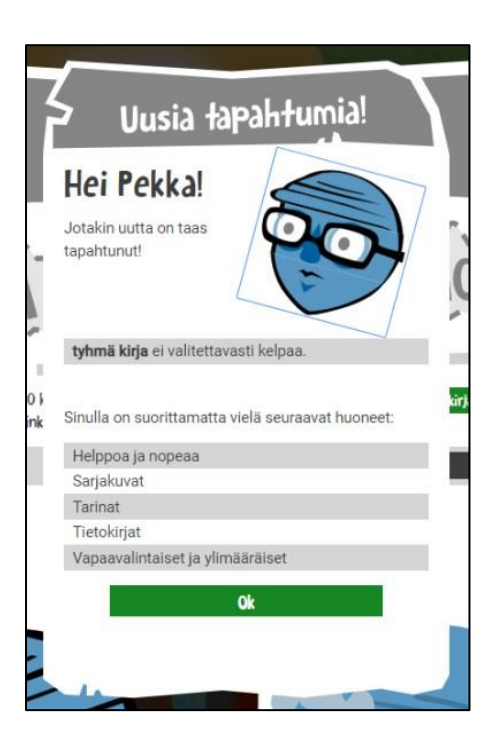

Jokaisesta oppilaasta, joka lukee seitsemän kirjaa (yhden per huone), tulee lisäksi Liekinkantaja. Liekinkantaja on samalla suorittanut kirjastojen Lukuliekki-lukudiplomin. Lisätietoja Lukuliekki-diplomista löydät osoitteesta:

<peda.net/kotka/kkk/lukudiplomit-ala-ja-ylakoulu>

**Voittajaluokassa voi olla myös oppilaita, jotka eivät ole lukeneet joka huoneeseen kirjoja. Muutama superlukija luokassa voi nostaa yhteispistemäärä voittoon saakka. Eli oli oppilas lukenut yhden tai sata kirjaa, on jokainen kirja mukana luokan luettujen kirjojen kokonaismäärässä.**

Liekinkantaja = oppilas, joka on lukenut joka huoneeseen vähintään yhden kirjan (yhteensä vähintään seitsemän kirjaa) ja samalla suorittanut Lukuliekki-lukudiplomin

Liekinhaltija = oppilas, jonka luokka on voittanut koko kilpailun

Kolikot, tähdet, pisteet, minipelit, hahmo

Jotta peli olisi reilu erikokoisten luokkien kesken, peli suhteuttaa automaattisesti jokaisesta kirjasta saadut pisteet luokan kokoon. Pisteitä annetaan niin, että jos jokainen luokan oppilas lukee yhden kirjan (tai yksi oppilas 20 oppilaan luokassa lukee 20 kirjaa), pisteitä tulee yhteensä 100 pistettä. Erikokoisissa luokissa tämä tarkoittaa tietenkin eri pistemäärää per kirja. (100 pistettä / oppilasmäärä = pisteet per kirja)

Jokaisesta hyväksytysti luetusta kirjasta oppilas saa 200 kolikkoa. Kolikoita saa myös pelaamalla pelin sisällä minipelejä. Kolikoilla oppilas pystyy ostamaan Hahmokaupasta omalle pelihahmolleen erilaisia lisäosia, esimerkiksi hiuksia, silmiä ja suita. Hahmokaupassa on erihintaisia osia, joten mitä enemmän kirjoja lukee, sitä mahtavampia osia saa ostettua.

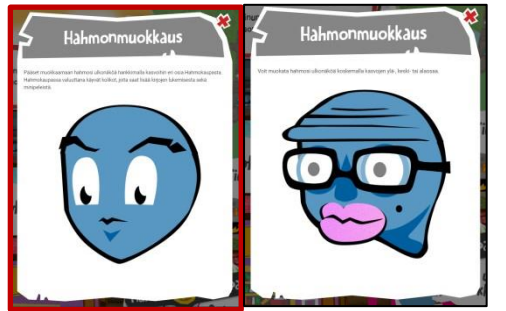

Minipelit ovat pieniä pelejä pelin sisällä. Minipelit ovat muistipeli, adjektiivitarina, riimitehtävä, tietokilpailu sekä video ja kysymys -tehtävä. Oppilas voi pelata minipelejä useita kertoja.

Kirjoista saa myös kerättyä tähtiä. Tähdillä ei toistaiseksi vielä "saa" mitään, mutta niillä voi kehuskella.

## Tietoturva-asiat

Pelistä on haluttu tehdä mahdollisimman helposti käyttöön otettava. Siksi oppilaista kerätään mahdollisimman vähän tietoja.

- Oppilaista tarvitaan etunimi ja tarvittaessa sukunimen ensimmäisiä kirjaimia. Tämä tieto näkyy opettajalla ja sen avulla luokan oppilaat erottuvat toisistaan.
- Käyttäjänimellä ja salasanalla oppilas kirjautuu sisään peliin. Käyttäjänimi ei näy muille pelaajille. Opettaja ja pelin ylläpito pystyvät muokkaamaan käyttäjänimeä ja luoda uuden salasanan.
- Opettaja ja pelin ylläpito pystyvät näkemään luokkien oppilaat, käyttäjätunnukset, kerättyjen kolikoiden määrän sekä luomaan uuden salasanan. Ylläpito ei kuitenkaan näe mitä tai kuinka paljon kirjoja oppilas on lukenut.
- Vain opettaja näkee omien oppilaidensa lukemat kirjat.
- Eepos-kirjastoissa pystytään hallinnoimaan opettajien tietoja eli tarvittaessa esimerkiksi luomaan uusi käyttäjätunnus ja salasana. Oppilaiden tietoja kirjastot eivät näe.
- Kirjautumatta pelistä ei näe muuta kuin kirjautumissivun.
- Oppilas näkee ainoastaan oman suorituksensa, luokan sijoituksen ja pistetilanteen sekä tulostaulukossa eri koulujen sijoituksen ja pisteet.
- Kouluista näkyy ainoastaan luokan joukkuenimi ja koulun nimi, esim. Taikapitäjä, Kurikan koulu sekä pisteet.
- Yksittäisten oppilaiden suorituksia ei pysty erottelemaan.

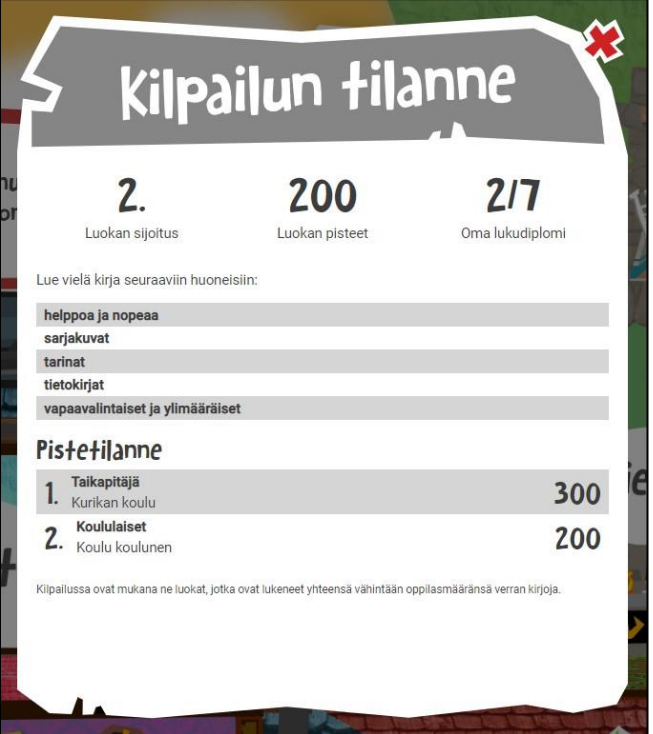

Pelin asiakasrekisteriin kerätään seuraavat tiedot:

- Opettajilta: etunimi, sukunimi, sähköpostiosoite, käyttäjätunnus ja salasana
- Oppilailta: etunimi, (sukunimen ensimmäisiä kirjaimia), luetut kirjat, käyttäjätunnus ja salasana

Lisätietoja saat omasta kirjastostasi.

Pelin ylläpitäjiä Kotkassa ovat:

Marika Jussila, Kotkan pääkirjasto (marika.jussila@kotka.fi)

Susanna Soini, Kotkan pääkirjasto (susanna.e.soini@kotka.fi)

Lukuliekki-sivuston nettiosoite on [kyyti.lukuliekki.fi](file:///C:/Users/jussilam/Desktop/kyyti.lukuliekki.fi)